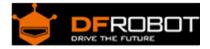

# IO expansion board for Edison SKU: DFR338

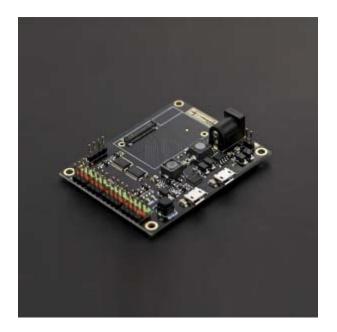

## Contents

- 1 Introduction
- 2 Application
- 3 Pinout Diagram
- 4 Tutorial
  - 4.1 IO expansion board for Edison Quick Start
    - 4.1.1 The Construction of the Hardware Environment
    - 4.1.1.1 Hardware Connection Diagram
    - 4.1.2 The Construction of the Software Environment
    - 4.1.2.1 Software Environment
    - 4.1.2.2 Operating System
    - 4.1.2.3 Compile Environment

### Introduction

IO expansion board for Edison is a multi-purpose, all-in-one development platform based on Intel Edison and Arduino SoC. IO expansion board for Edison is compatible with Arduino open source platform and Linux, and supports Java and C development environment. It can also be used as a standalone communication platform for software like flash, processing, Max/MSP and VVVV.

## Application

- Digital I/O pins :D0-D13
- PWM Output interface :4 (Digital pins D3, D5, D6 and D9)
- Support USB power and external power supply switch
- Support 1 x I2C interface
- Support Broadcom 43340 802.11 a/b/g/n dual band (2.4G and 5GHz) WiFi

Support Bluetooth 4.0

**Pinout Diagram** 

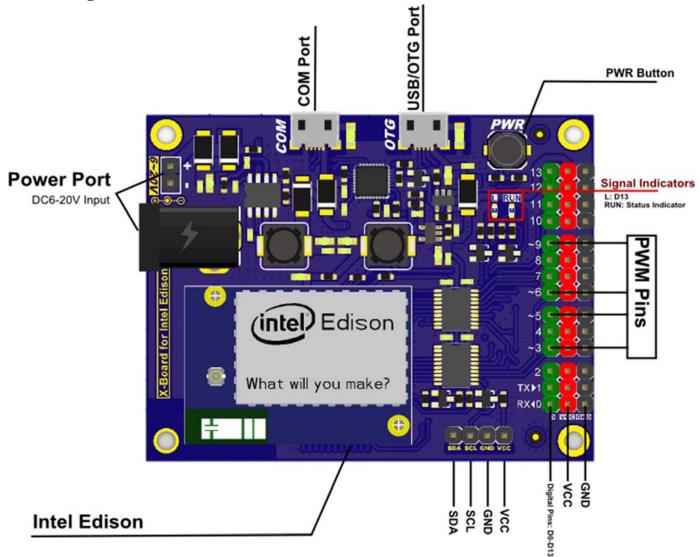

Tutorial

IO expansion board for Edison Quick Start

## The Construction of the Hardware Environment

Part List:

- IO expansion board x1
- Edison module x1
- micro USB x1
- Computer x1

### Hardware Connection Diagram

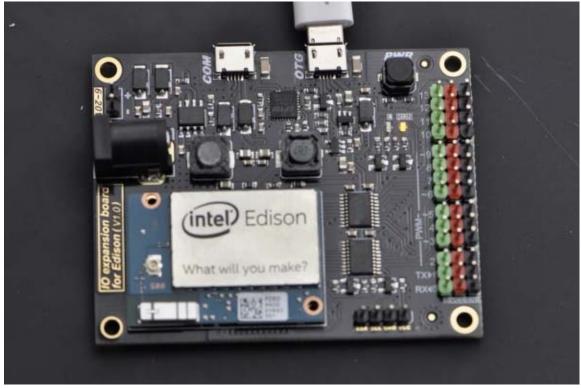

Hardware Connection Diagram

### The Construction of the Software Environment

Software Environment Operating System

### Windows 8.1

Compile Environment

#### A.Edison Arduion IDE

Download Edison Arduion IDE(winwos version) https://communities.intel.com/docs/DOC-23242

Extract to your local folder.

NOTE: There is a bug with Edison Arduion IDE, you have to change your PC loca tion to U.S to avoid IDE FC.

Control Panel-->Change data, time or number formats-->Format-->English(United States)

| 8                     | Region                   | ×   |
|-----------------------|--------------------------|-----|
| Formats Location Adm  | inistrative              |     |
| Format:               |                          | 1 I |
| English (United State | s) 🗸                     |     |
|                       |                          |     |
| Language preference   |                          |     |
| - Date and time form  | ats                      |     |
| Short date:           | M/d/yyyy v               |     |
| Long date:            | dddd, MMMM d, уууу 🗸 🗸   |     |
| Short time:           | h:mm tt 🗸 🗸              |     |
| Long time:            | h:mm:ss tt 🗸 🗸           |     |
| First day of week:    | Sunday 🗸                 |     |
| Examples              |                          | 1   |
| Short date:           | 1/23/2015                |     |
| Long date:            | Friday, January 23, 2015 |     |
| Short time:           | 11:39 AM                 |     |
| Long time:            | 11:39:10 AM              |     |
|                       | Additional settings      | i   |
|                       | OK Cancel Ap             | ply |

Open Edison Arduion IDE

**B.Install Driver** 

Download FTDI drivers

http://www.ftdichip.com/Drivers/CDM/CDM%20v2.10.00%20WHQL%20Certified.exe

Install CDM v2.10.00 WHQL Certified.exe

| FTDI CDM Drivers                                                                                                    | × |
|----------------------------------------------------------------------------------------------------|---|
| FTDI CDM Drivers<br>Click 'Extract' to unpack version 2.10.00 of FTDI's Windows<br>Driver Package and launch the installer. |   |
| < Back Extract Cancel                                                                                                    |   |

| vice Driver Installation W<br>Completing the De<br>Installation Wizard                                 | evice Driver                         |
|----------------------------------------------------------------------------------------------------|--------------------------------------|
| The drivers were successfully in<br>You can now connect your devi<br>came with instructions, please re | ice to this computer. If your device |
| Driver Name<br>V FTDI CDM Driver Packa                                                                 | Status<br>Ready to use               |
| FTDI CDM Driver Packa < Back                                                                           |                                      |

#### Download Intel Edison Drivers https://communities.intel.com/docs/DOC-23242

#### Edison - Software Downloads

#### Package release version Arduino 1.5.3 - Intel 1.0.4

See the Getting Started Guide for step-by-step information on installing the software.

Download the IDE zip file for your operating system (OS). Each OS zip file includes the latest firmware so you can use the IDE to update your board.

| Galileo, Edison | ieo, coison                                      |                  |                 |           |           |
|-----------------|--------------------------------------------------|------------------|-----------------|-----------|-----------|
| Link            | IDE Software                                     | Operating System | Intel Board     | File Size | File Type |
| Download 🖉      | Arduino Software 1.5.3 - Intel 1.0.4             | Linux 32 Bit     | Galileo, Edison | 145MB     | .tgz      |
| Download 🕅      | Arduino Software 1.5.3 - Intel 1.0.4             | Linux 64 Bit     | Galileo, Edison | 149MB     | .tgz      |
| Download 🖓      | Arduino Software 1.5.3 - Intel 1.0.4             | Mac OSX          | Galileo, Edison | 112MB     | zip       |
| Download 🕅      | Arduino Software 1.5.3 - Intel 1.0.4             | Windows          | Galileo, Edison | 159MB     | .7z       |
| Download 🖗      | Intel customized Arduino IDE 1.5.3 (source code) | N/A              | 376MB           | .bz2      |           |

#### Source files, Image and SDK's. Version: Rel-1-Maint-WW42. BRelease Notes.

| Link       | Software                     | Operating System | Board  | File Size | File Type | Notes |
|------------|------------------------------|------------------|--------|-----------|-----------|-------|
| Download 🗗 | Edison Yocto complete image  | Linux - Yocto    | Edison | 105MB     | zip       |       |
| Download 🖉 | Edison SDK Linux 32          | Linux            | Edison | 380MB     | zip       |       |
| Download 🖉 | Edison SDK Linux 64          | Linux            | Edison | 382MB     | zip       |       |
| Download 🖉 | Edison SDK Mac OSX           | OSX              | Edison | 347MB     | zip       |       |
| Download 🗗 | Edison SDK Windows 32        | Windows 32       | Edison | 421MB     | zip       |       |
| Download 🖉 | Edison SDK Windows 64        | Windows 64       | Edison | 425MB     | zip       |       |
| Download 🖄 | Edison Linux source files    | Linux            | Edison | 34MB      | tgz       |       |
| Download 🖉 | Edison GPL/LGPL source files | Linux            | Edison | 603MB     | .tar      |       |

| Driver Software. |                            |                  |        |           |           |       |
|------------------|----------------------------|------------------|--------|-----------|-----------|-------|
| Link             | Software                   | Operating System | Board  | File Size | File Type | Notes |
| Download 🗗       | Windows Driver setup 1.0.0 | Windows          | Edison | 9MB       | .exe      |       |

For older versions of the software and images (WW36), visit this link 🖪

Note: As Intel is committed to providing support primarily for the latest software and images, we offer access to these older versions for your convenience only.

122759 宣香 👘 分类: 🦉 标签: linux, software, drivers, yocto, edison, arduino sw, arduino software

#### https://www.dfrobot.com/wiki/index.php/File:DFR0331\_Edison\_driver.png

#### Install Edion Driver

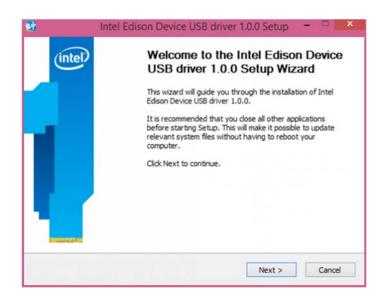

毛 版本 28

| Choose which features of Inte<br>you want to install.          | Edison Device USB driver 1.0    | .o (inte                                                                |
|----------------------------------------------------------------|---------------------------------|-------------------------------------------------------------------------|
| Check the components you wa<br>nstall. Click Next to continue. | nt to install and uncheck the c | components you don't want to                                            |
| Select components to install:                                  | Intel Edison device USB         | d<br>Position your mouse<br>over a component to<br>see its description. |
| Space required: 18.3MB                                         | < :                             | >                                                                       |

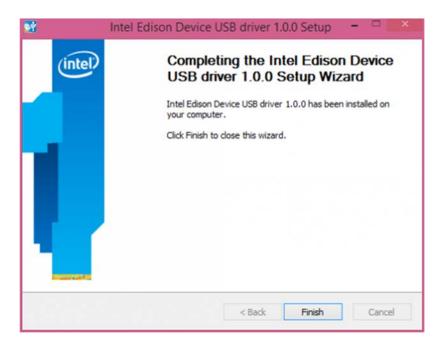

Open the Device Manager, and check Device Driver

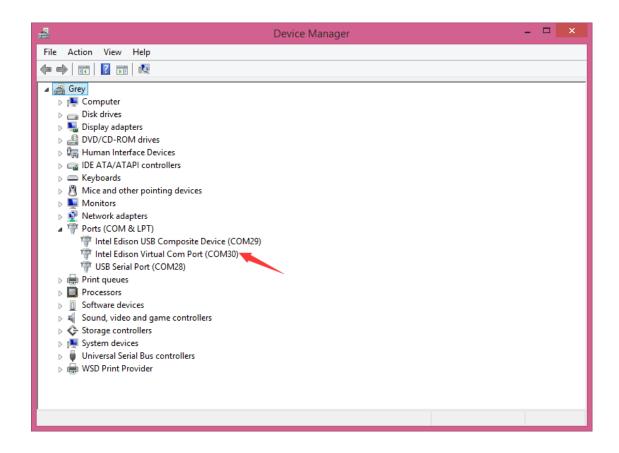

### C.Quick test with the module

Open Edison Arduino IDE and open a sample code "Blink"

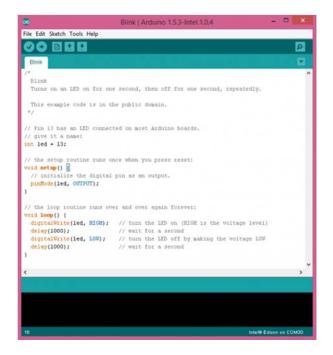

Select Tools-->Board-->Intel Edison Select Tools-->Serial Port-->COM xx

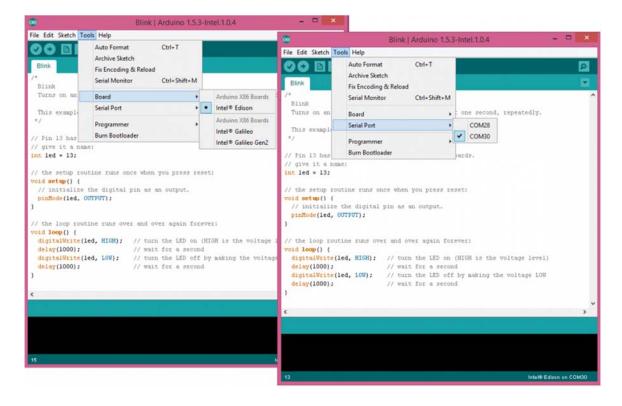

When the uploading has been finished, the LED will be flashing once a second.

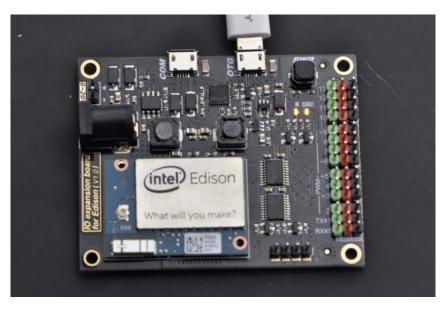

Powered By DFRobot © 2008-2017